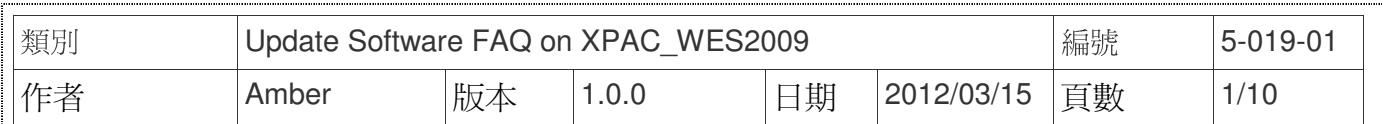

# **XP-8000-Atom**如何還原作業系統**?**

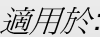

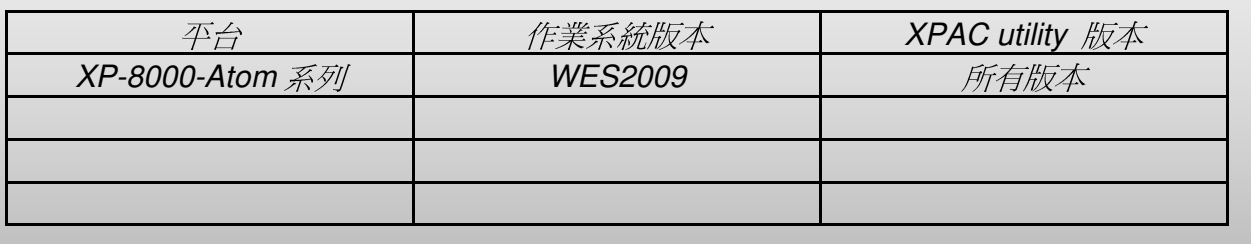

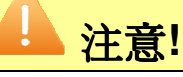

還原或更新作業系統之前,需確認所有重要資料已安全備份至其他區域。

XP-8000-Atom附加的CF卡配件,可用來還原或更新XP-8000-Atom的作業系統,當您的XP-8000-Atom無法開機或者是系統損毀時,可藉由CF卡重新安裝作業系統還原映像檔到XP-8000- Atom上,使其回復到出廠的預設值,解決損毀的問題。

#### 一、 還原作業系統

請使用附設的CF卡,按照以下步驟來還原XP-8000-Atom的作業系統回復到出廠預設値。

步驟 **1**:將標記為Rescue的CF卡插至XP-8000-Atom的CF插槽。

步驟 **2**:重新開機後,按Del鍵進入BIOS設置畫面。

步驟3:選取Boot頁籤,然後選取Hard Disk Drives,接Enter鍵進入設定畫面。

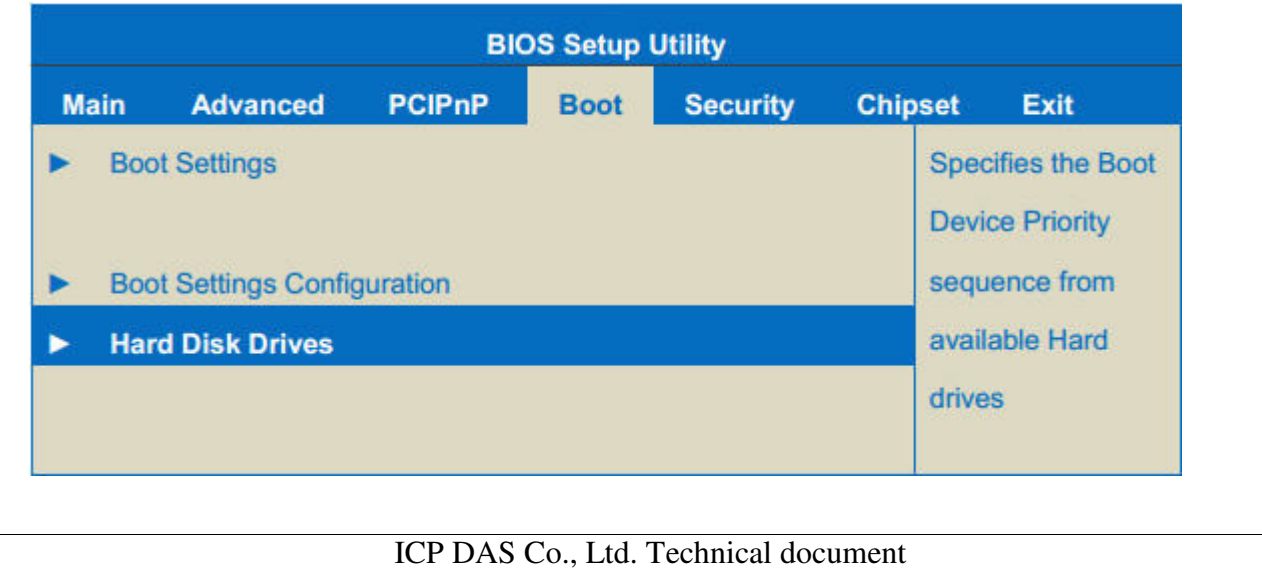

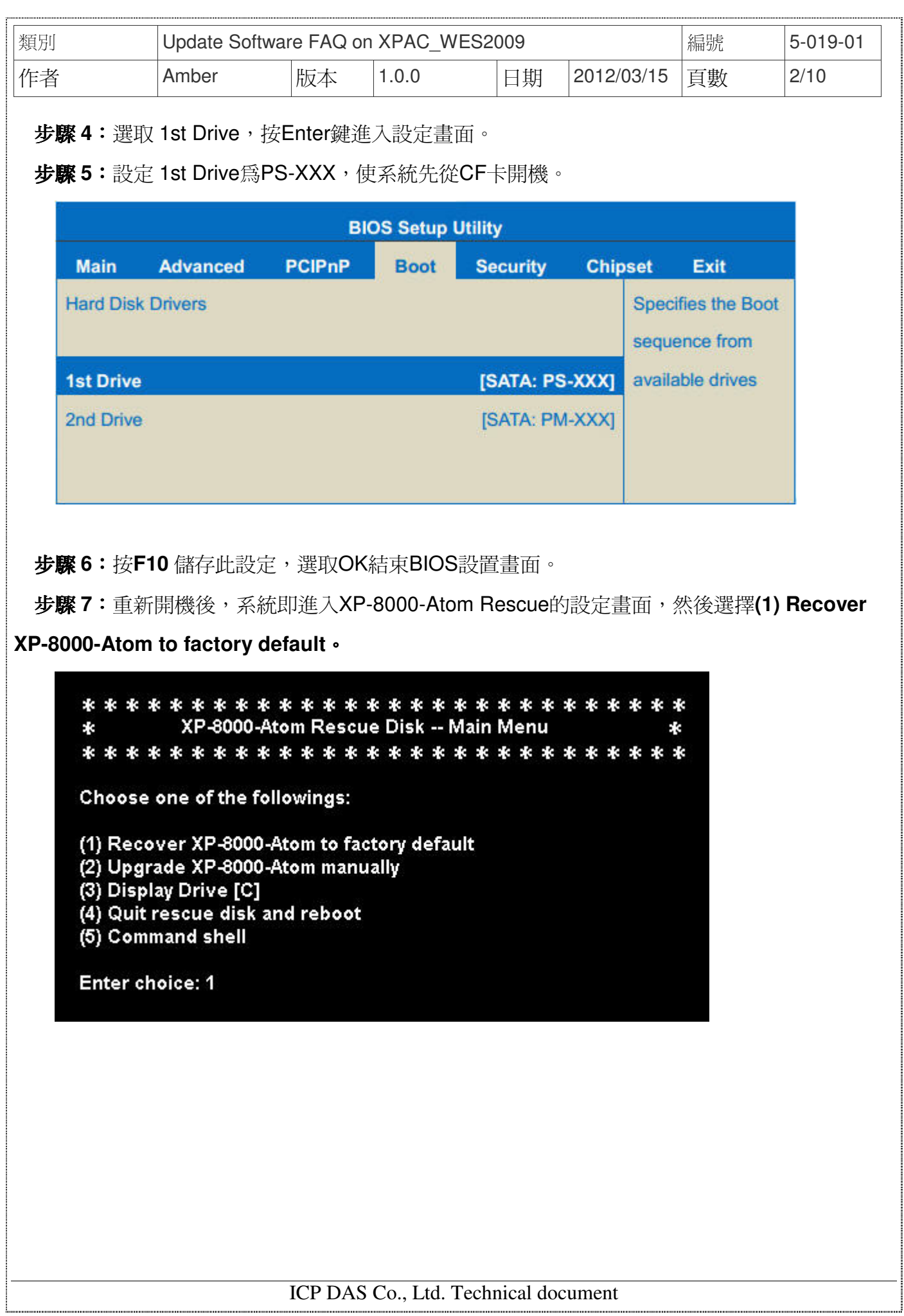

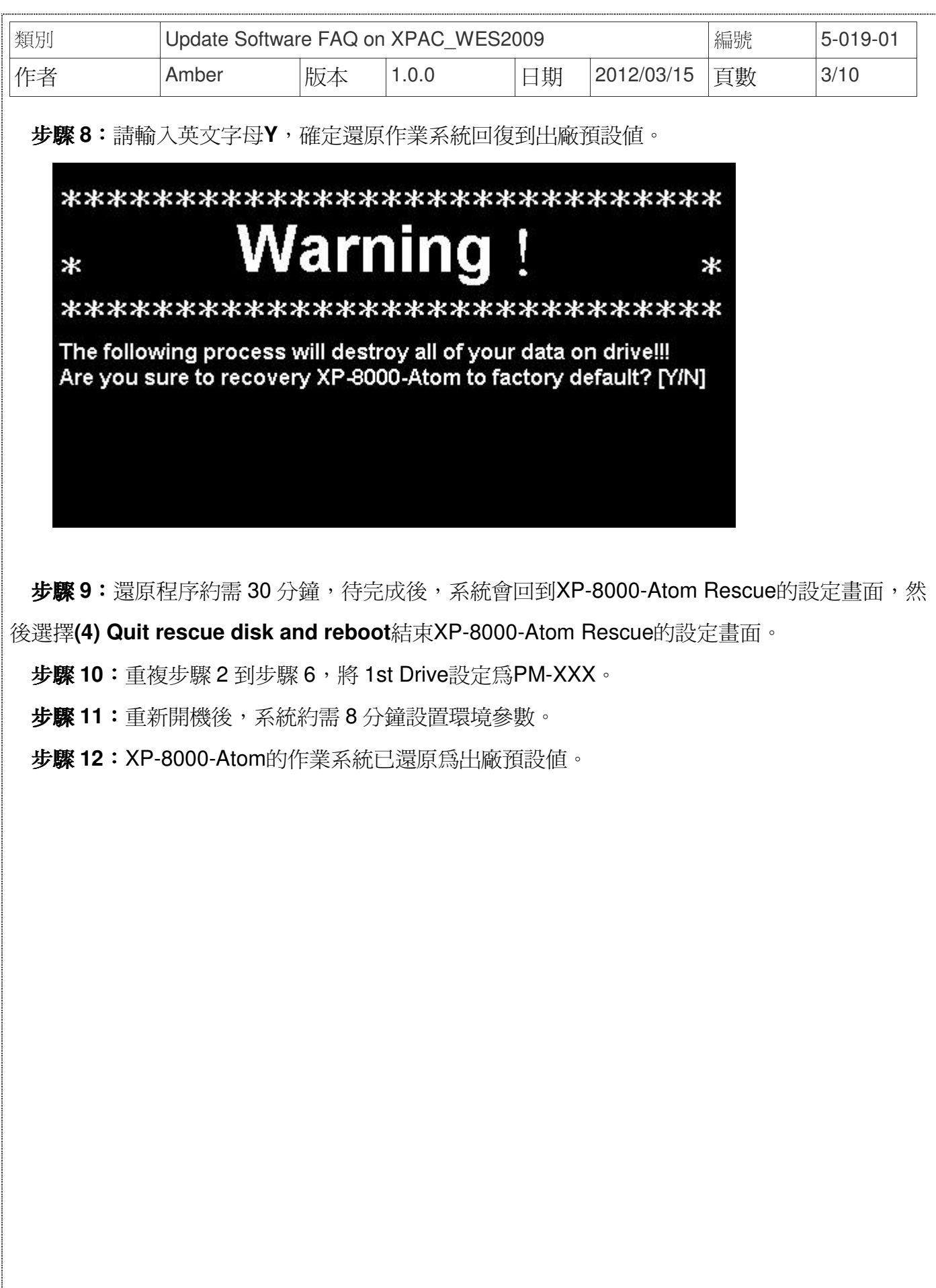

ICP DAS Co., Ltd. Technical document 

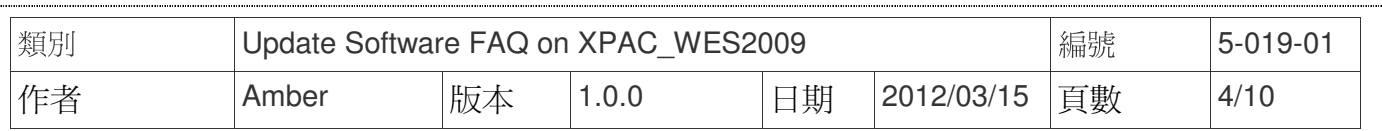

#### 二、 手動更新作業系統

 XP-8000-Atom作業系統的改版資訊包含了新功能以及軟體資訊等等的說明,在與我們聯繫取 得新版本的作業系統映像檔之前,我們建議您先詳細閱讀作業系統改版的資訊,再按照下列步驟 使用CF卡來手動更新XP-8000-Atom的作業系統。

#### **XP-8000-Atom**作業系統更新記錄可從附件**CD**光碟或泓格網站中取得:

**附件CD光碟→CD:\xpac-atom\os\_image\xp8000atom\_os\_reversion\_chinese.pdf** 

細站→ftp://ftp.icpdas.com/pub/cd/xpac-atom/os\_image/xp8000atom\_os\_reversion\_chinese.pdf

步**驟1:**請與我們聯繫取得新版的作業系統映像檔(E-Mail: service@icpdas.com),取得後將檔 案複製到CF卡的OSIMAGE資料夾裡。

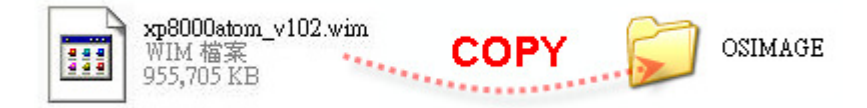

步驟 **2**:將標記為Rescue的CF卡插至XP-8000-Atom的CF插槽。

步驟 **3**:重新開機後,按Del鍵進入BIOS設置畫面。

步**驟 4**: 選取Boot頁籤, 然後選取Hard Disk Drives, 按Enter鍵進入設定畫面。

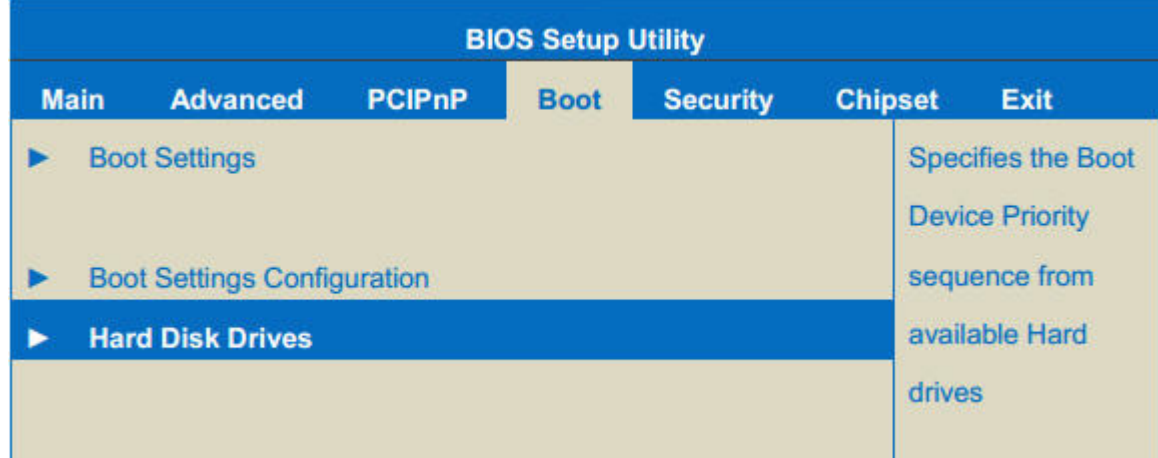

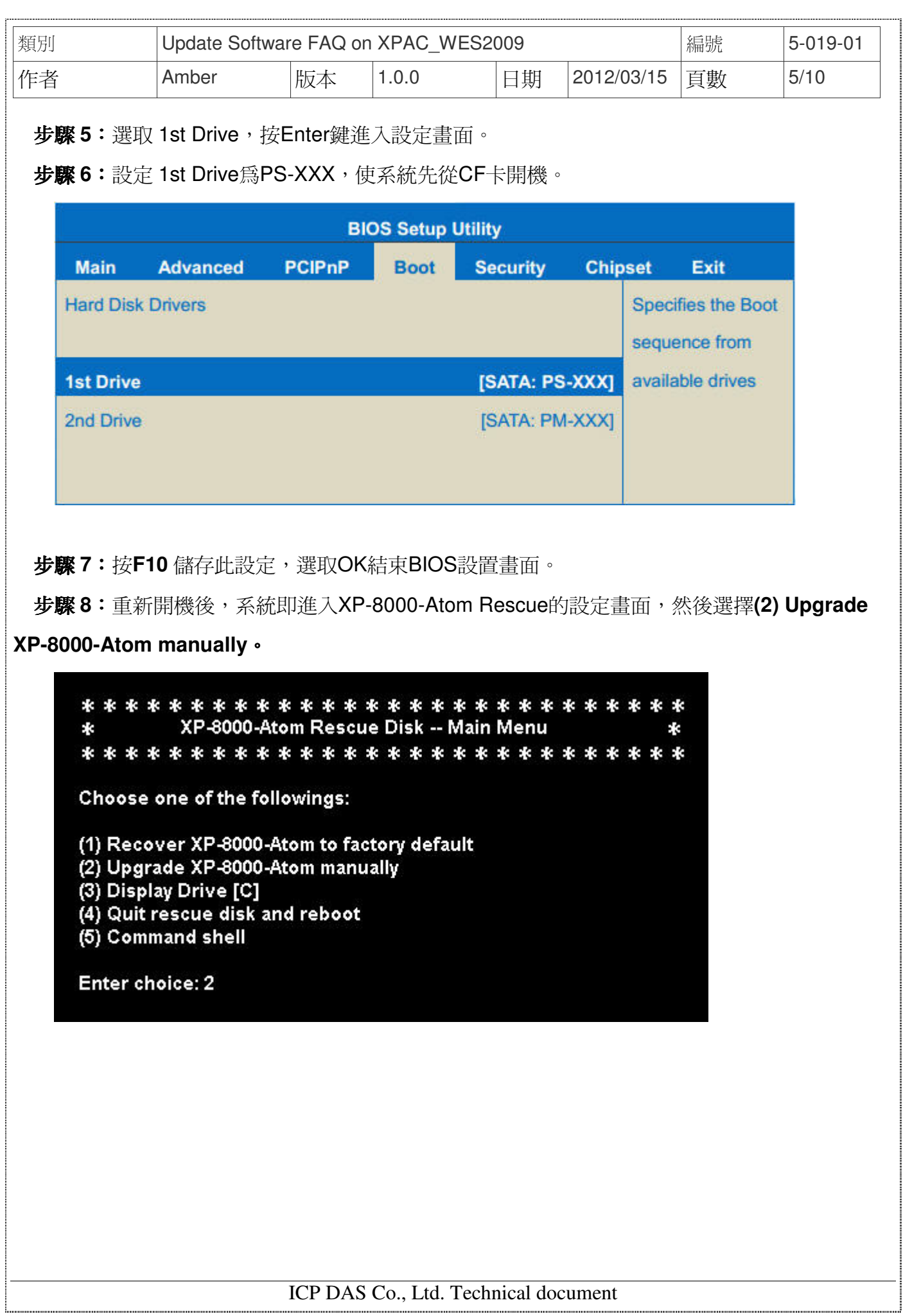

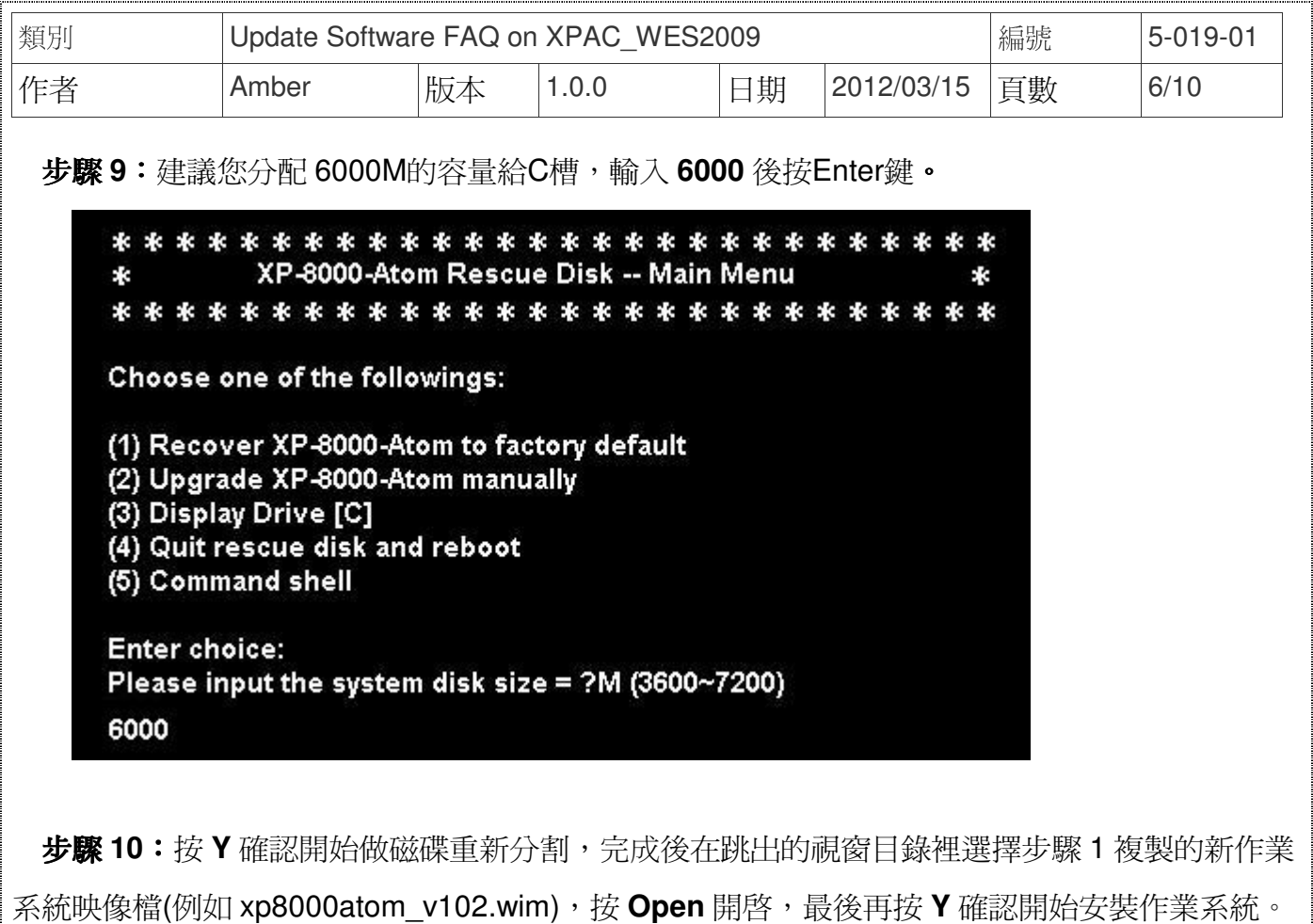

步驟 **11**:安裝程序約需 30 分鐘,待完成後,系統會回到XP-8000-Atom Rescue的設定畫面,

然後選擇**(4) Quit rescue disk and reboot**結束XP-8000-Atom Rescue的設定畫面。

步驟 **12**:重複步驟 3 到步驟 7,將 1st Drive設定為PM-XXX。

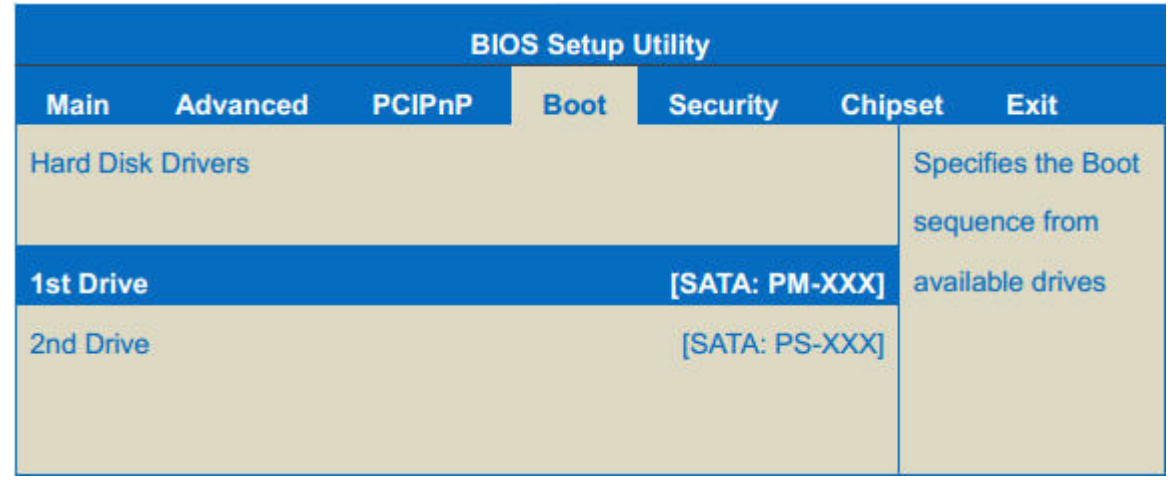

步驟 **13**:重新開機後,系統約需 8 分鐘設置環境參數,完成更新作業系統。

ICP DAS Co., Ltd. Technical document

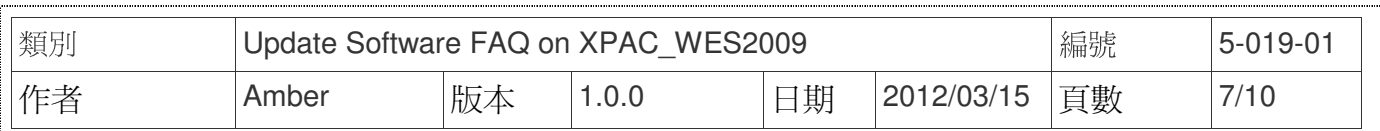

#### 三、 還原**CF**卡

當您的CF卡遭受到系統檔案損壞或不小心被格式化,導致無法使用CF卡開機,可以使用備份 還原軟體GHOST 11(或者是更新的版本)來還原您的CF卡。您可以與Symantec聯繫取得GHOST 軟體→http://www.symantec.com。準備好前置的還原工具GHOST之後,就可以照著下列的步驟 來做CF卡還原的動作。

步驟 **1**:從附件CD光碟中或者是泓格網站取得rescue ghost檔案:**rescue\_atom.gho**。 **附件CD光碟→CD:\xpac-atom\rescue\_disk\** 

**網站→ftp://ftp.icpdas.com/pub/cd/xpac-atom/rescue\_disk/** 

步驟 **2**:開啟Symantec Norton Ghost32 V.11 後按**OK**按鈕。

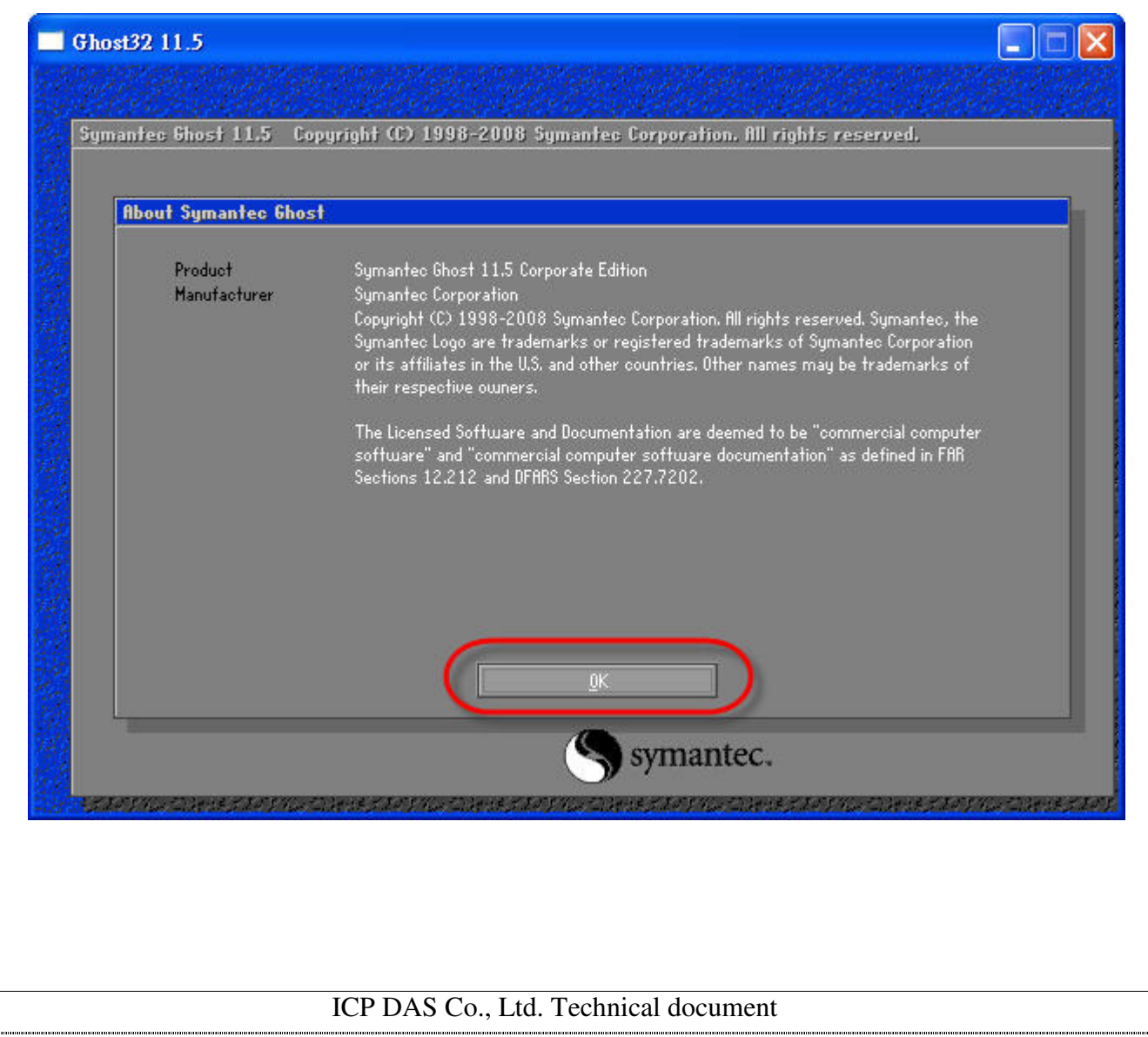

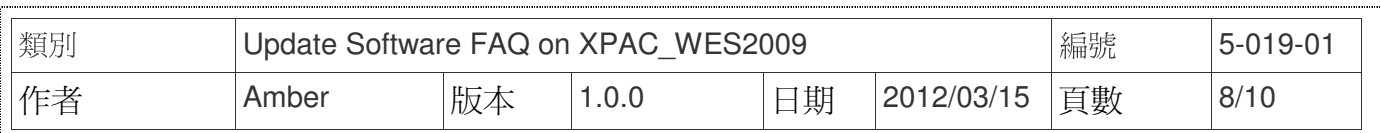

# 步驟 **3**:點選 **Local**→**Disk**→**From Image**。

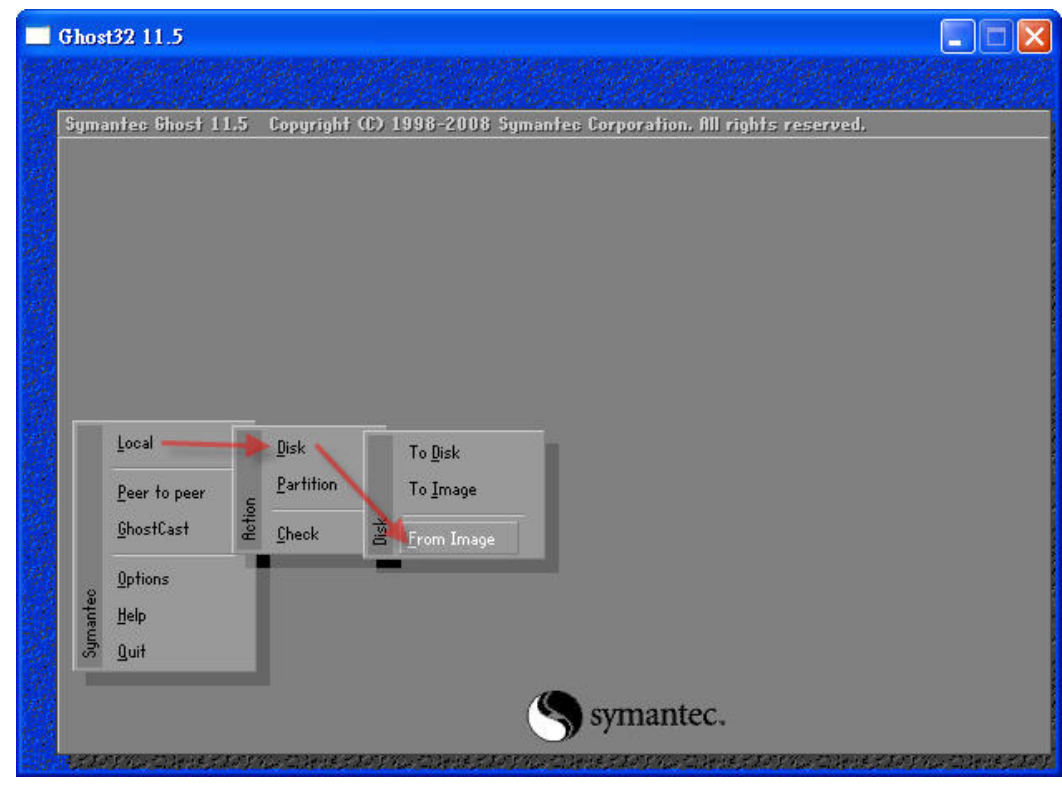

# 步驟 **4**:選擇步驟 1 取得的 rescue ghost 檔案(atom\_rescue.GHO)後按 **Open** 按鈕。

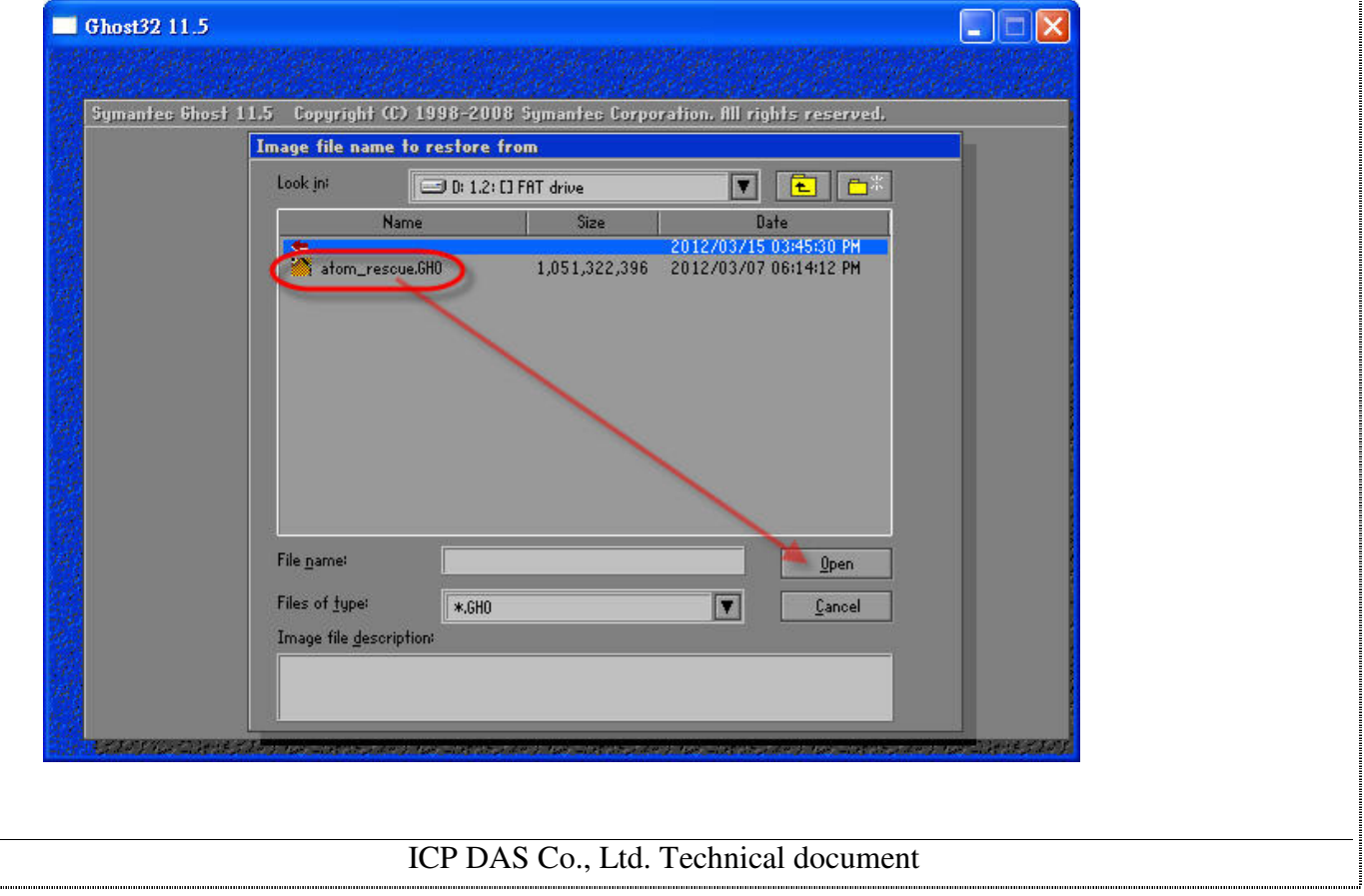

 $\overline{\phantom{a}}$ 

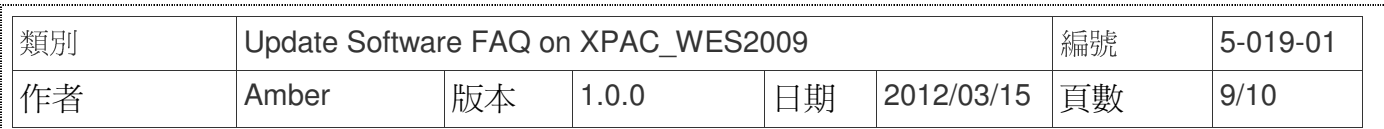

## 步驟 **5**:選擇還原的硬碟為 CF 卡後按 **OK** 按鈕。

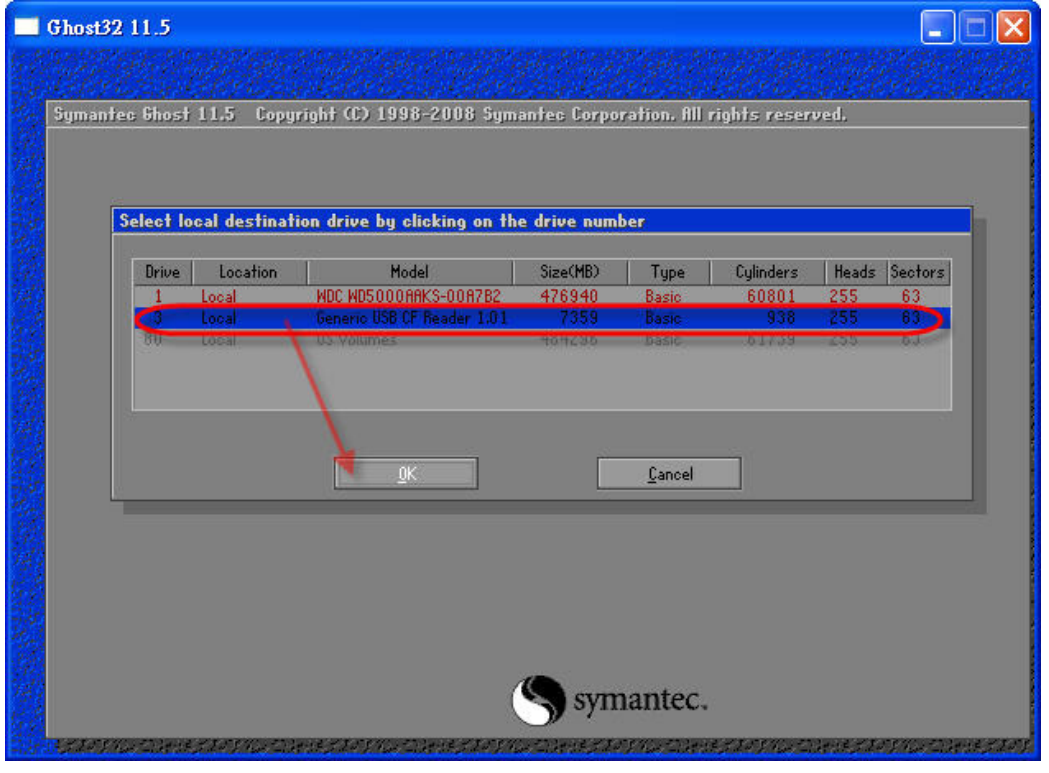

步驟 **6**:按 **OK** 按鈕確認還原 atom\_rescue.GHO 到 CF 卡。

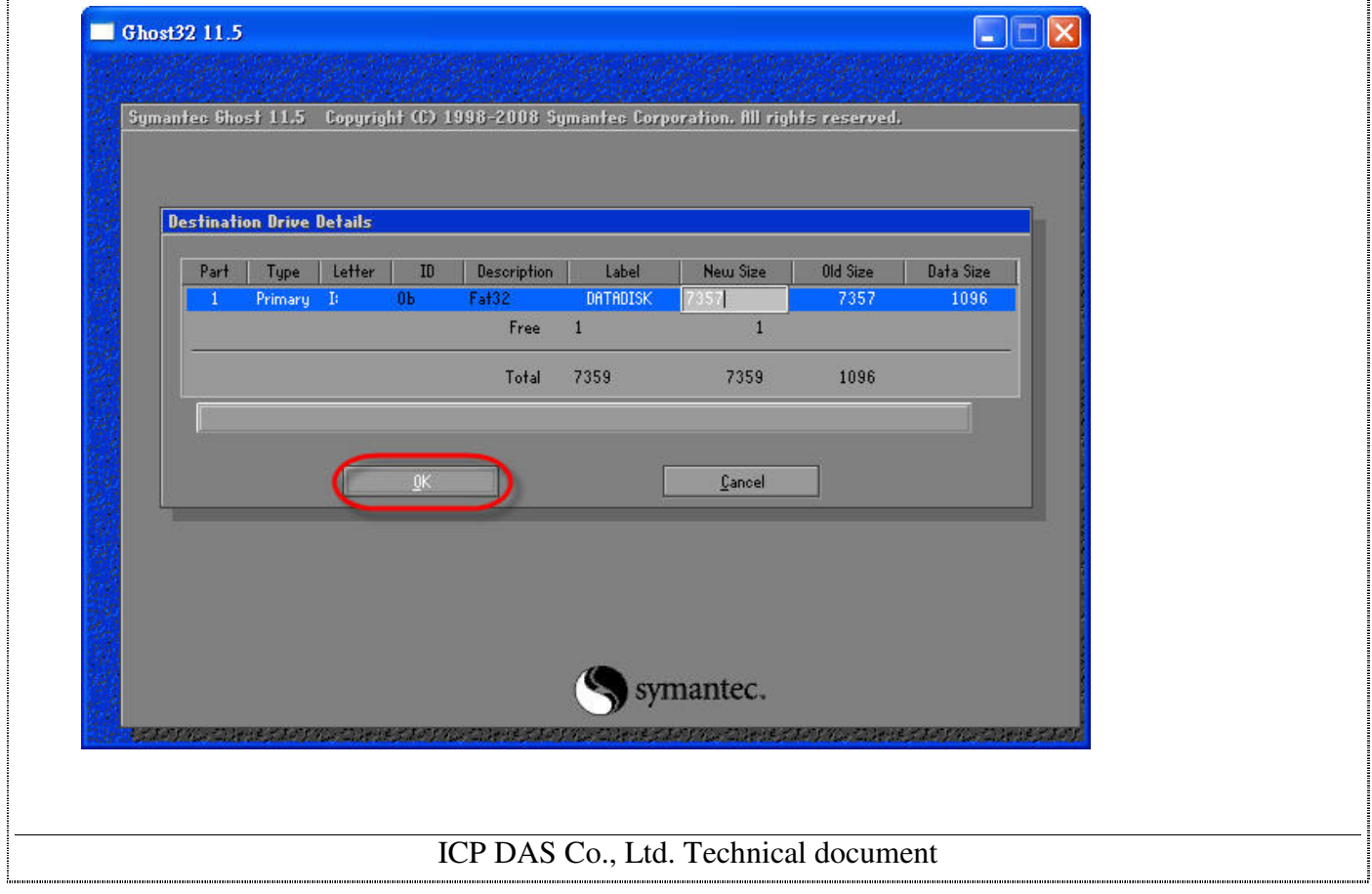

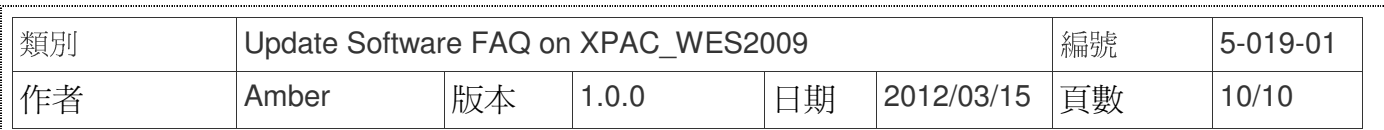

步驟 **7**:請按 **Yes** 按鈕確認覆寫還原檔案到 CF 卡上。

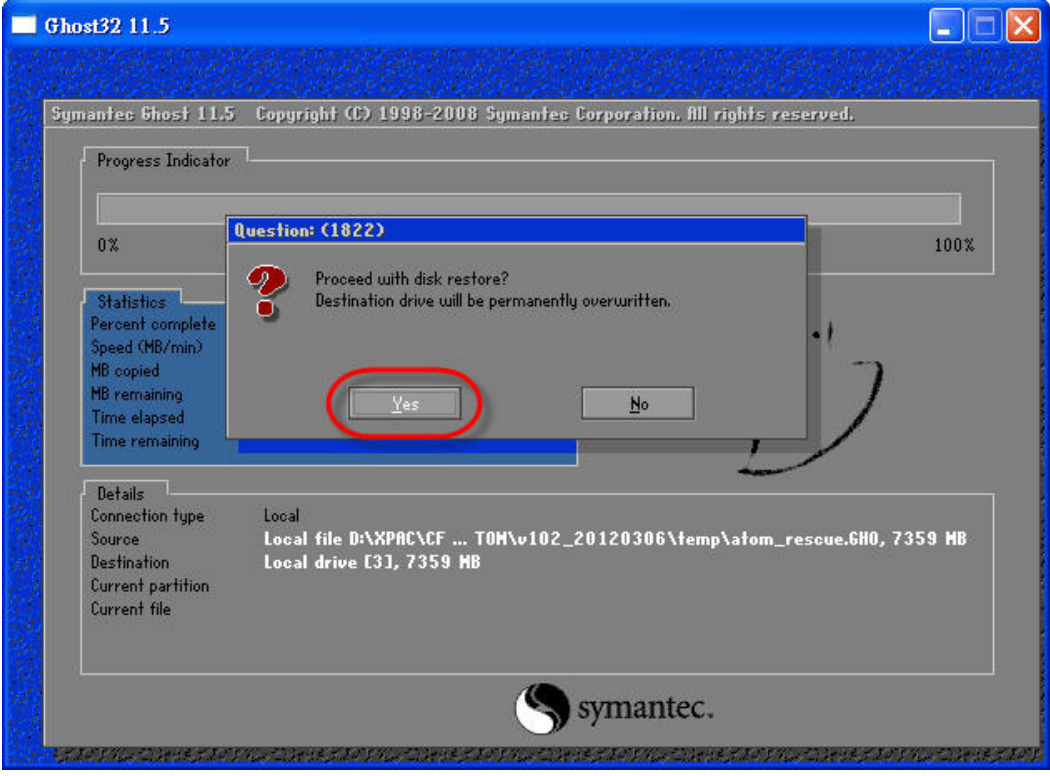

## 步驟 **8**:開始還原 CF 卡,待完成後,請選擇 **Continue**→**Quit**→**Yes** 離開 GHOST 工具。

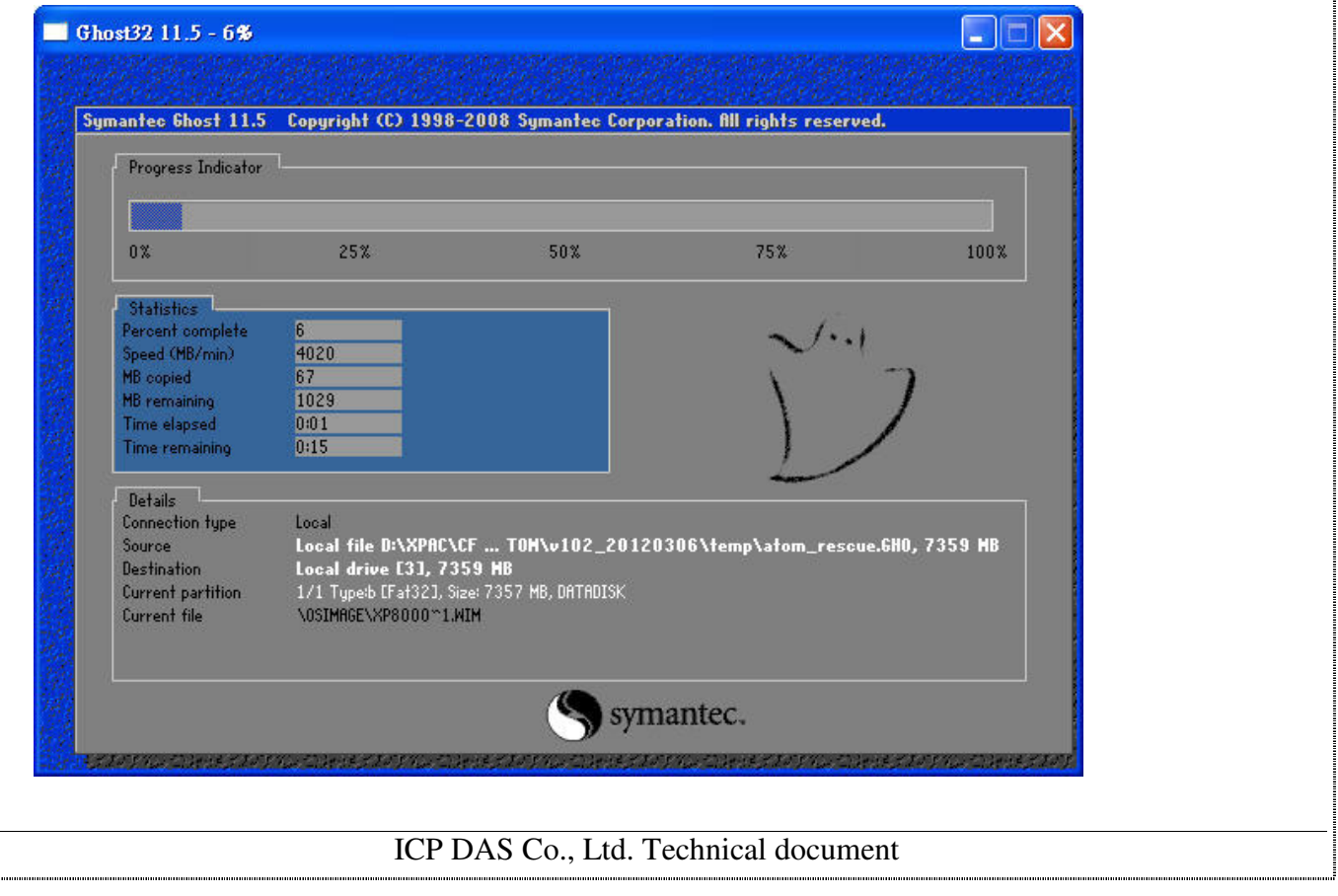